Accounting may email you invoices as an attachment for approval.

1. Download the attachment as a PDF.

#### Evangelina Owens

to Valerie =

Hello,

Please have the attached invoices approved and email them back to me at your earliest convenience.

Thank you,

#### Log into Docusign <https://account.docusign.com/> with your Fresno State Credentials

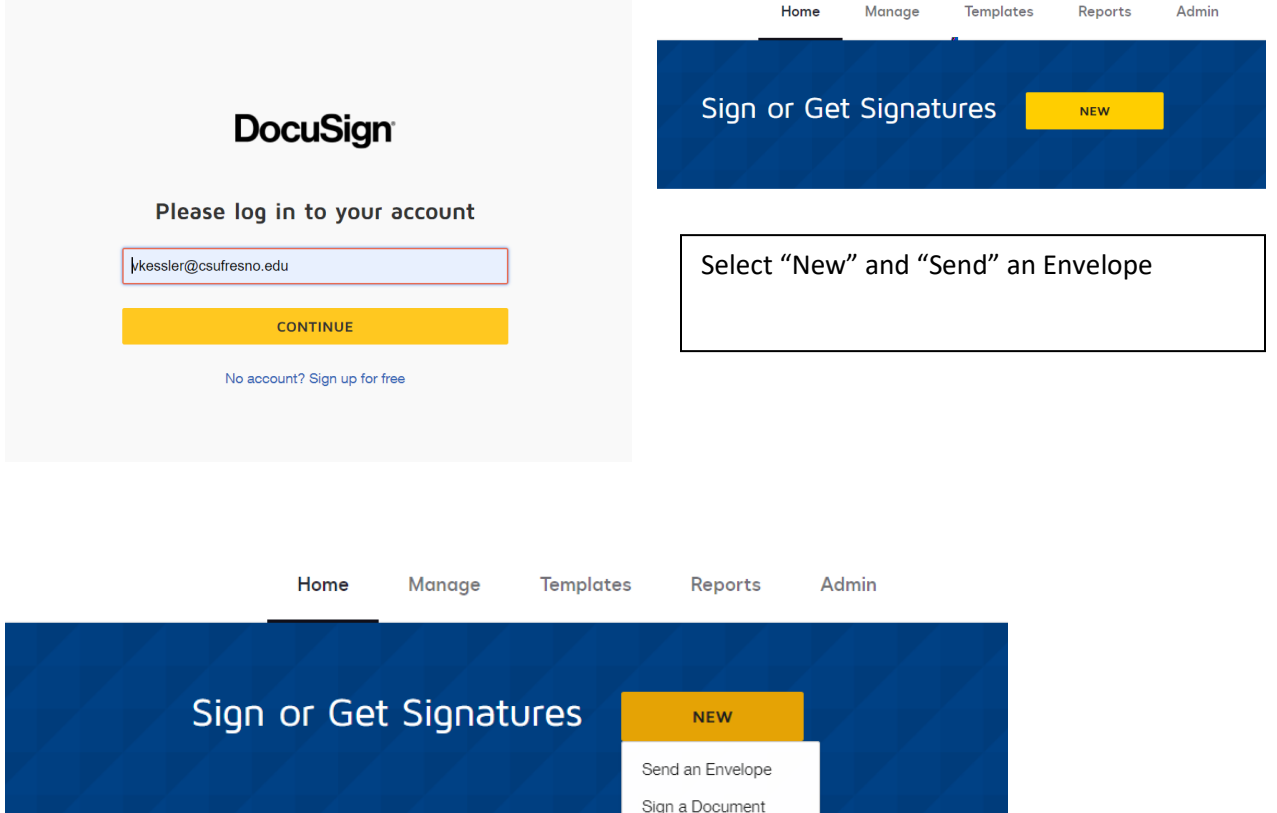

Use a Template Create a PowerForm

**CUSIGN ID** 

Last 6 Months

**WHAT'S NEW** 

1 | Page

 $\subseteq$  TI

### Add Documents to the Envelope

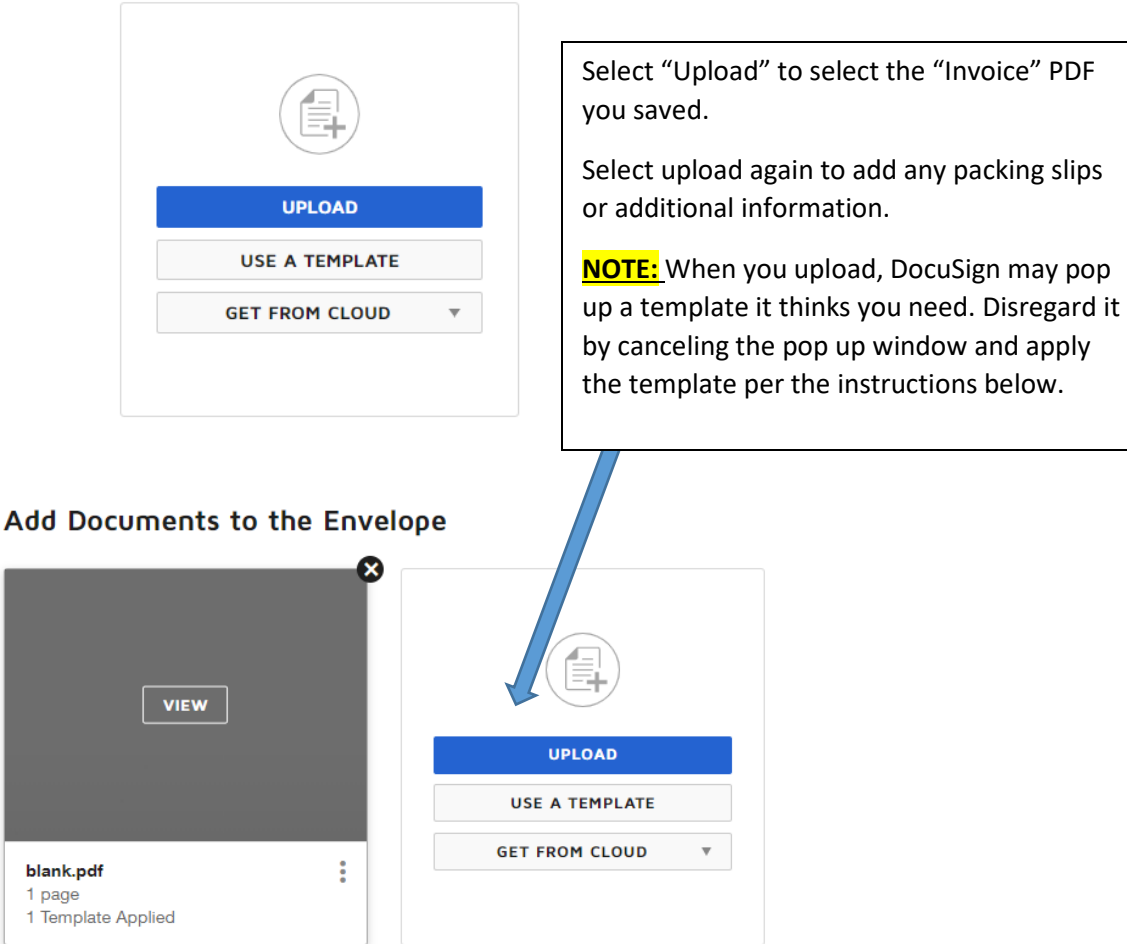

**NOTE:** If you are uploading *multiple* invoices you must apply the template to each of the pages where you need the approval signatures. Repeat the process below until the template is applied to each signature page.

REMEMBER to use **one envelope** per *VENDOR* as the subject of the envelope email with the vendor name will be routed to the correct accouting technician.

#### Add Documents to the Envelope

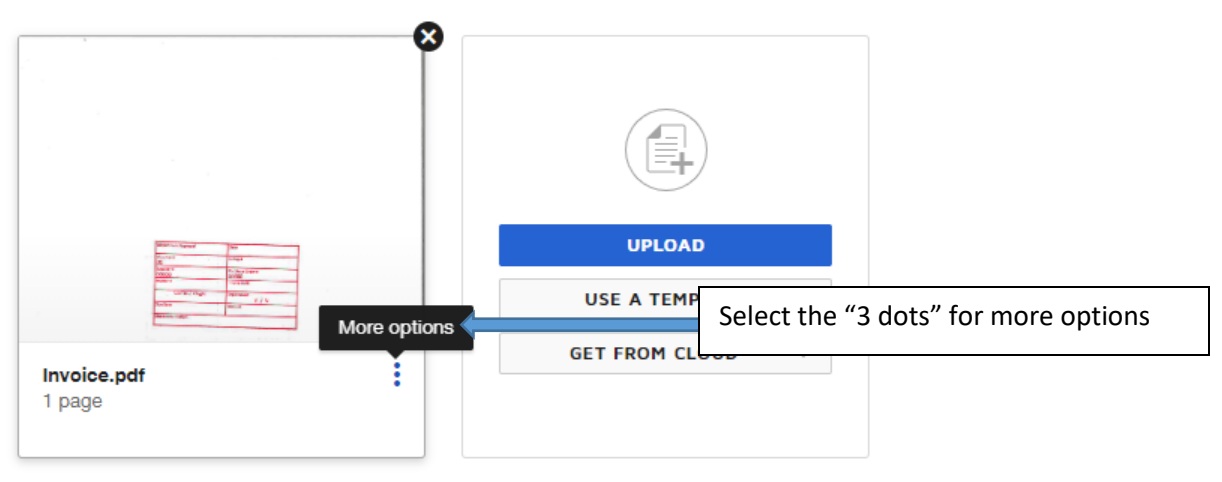

# Add Documents to the Envelope

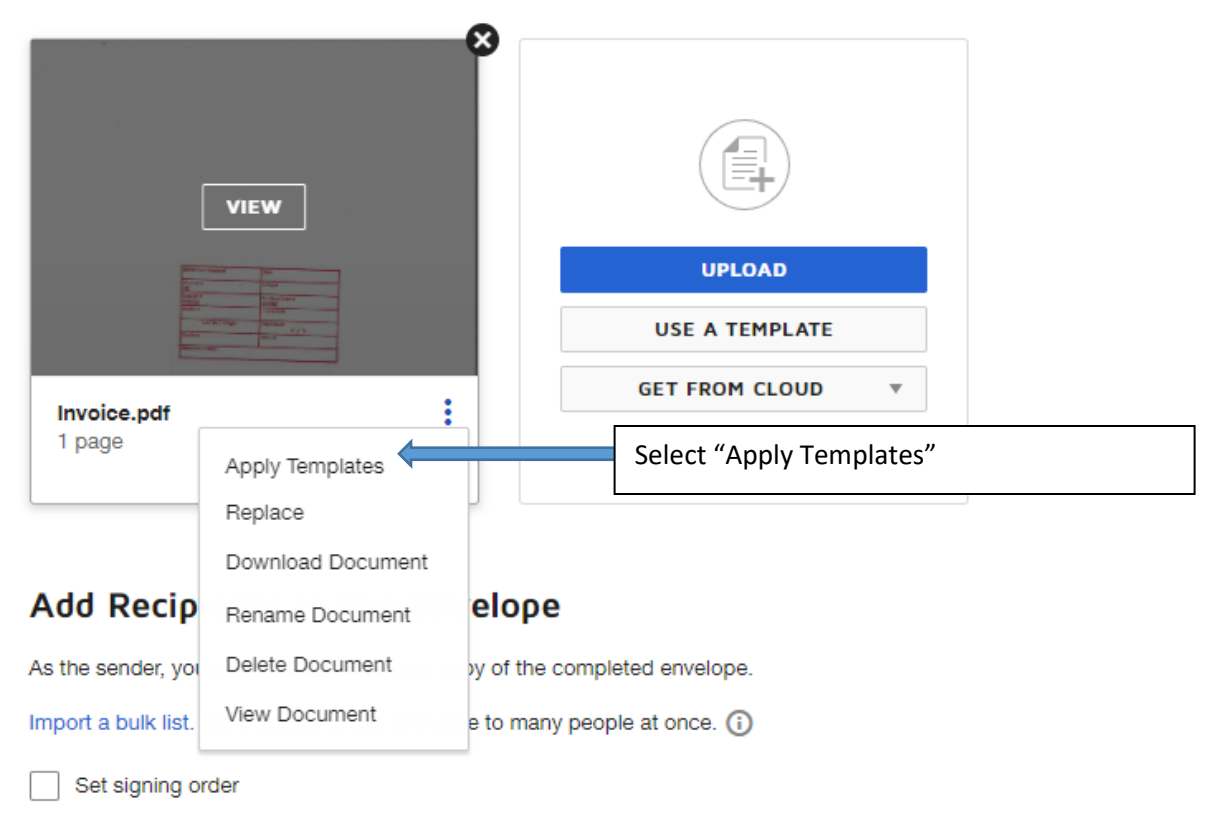

#### $\pmb{\times}$

## Apply Templates for Invoice.pdf

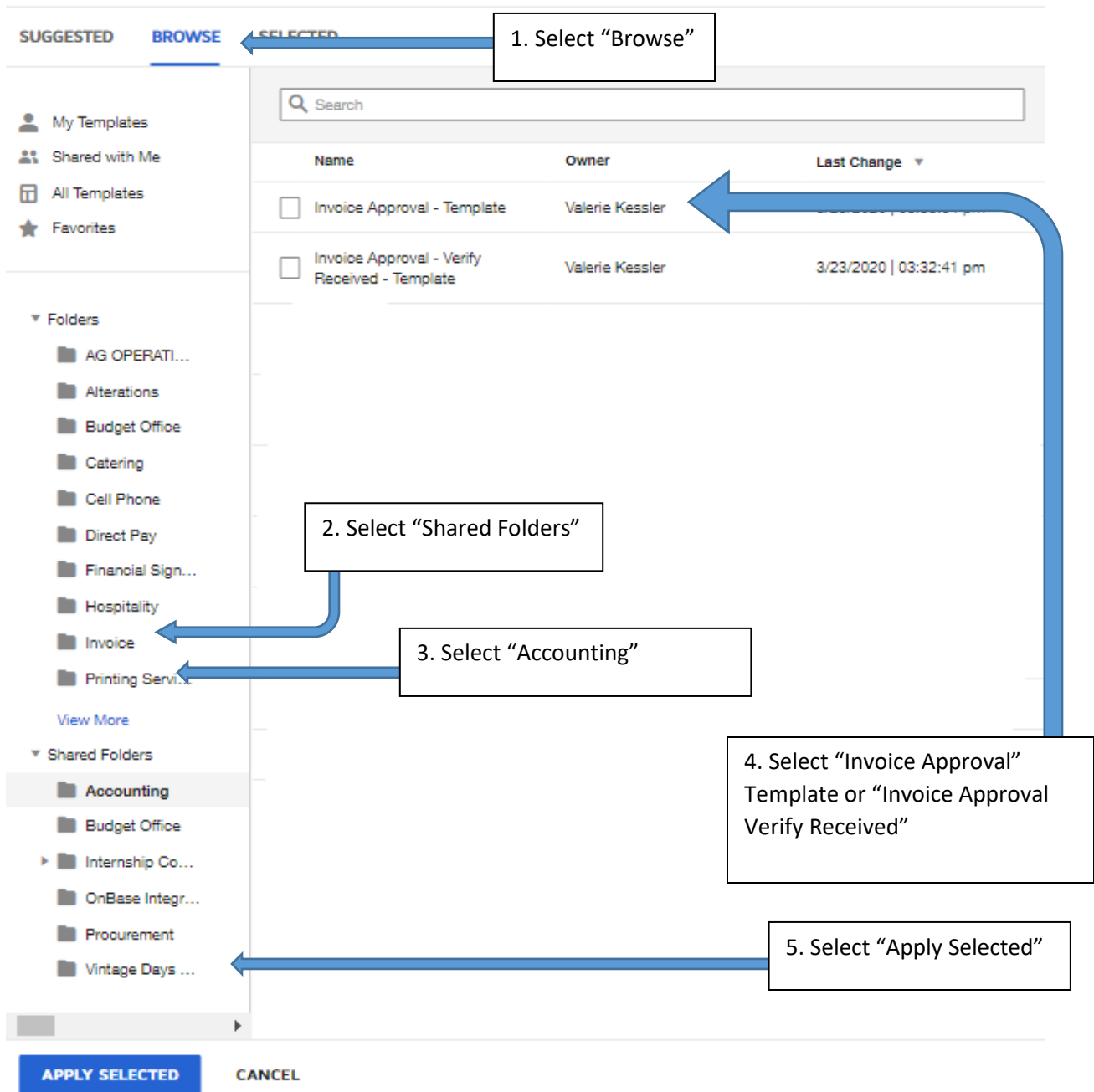

There are two invoice approval templates. Invoice Approval and Invoice Approval-Verify Received. Invoice approval – Verify received is designed to also obtain verification so the warehouse can receive the product into the system*.* You can remove any unwanted signature blocks below, by pressing the "X" to remove. (See screen shot at bottom)

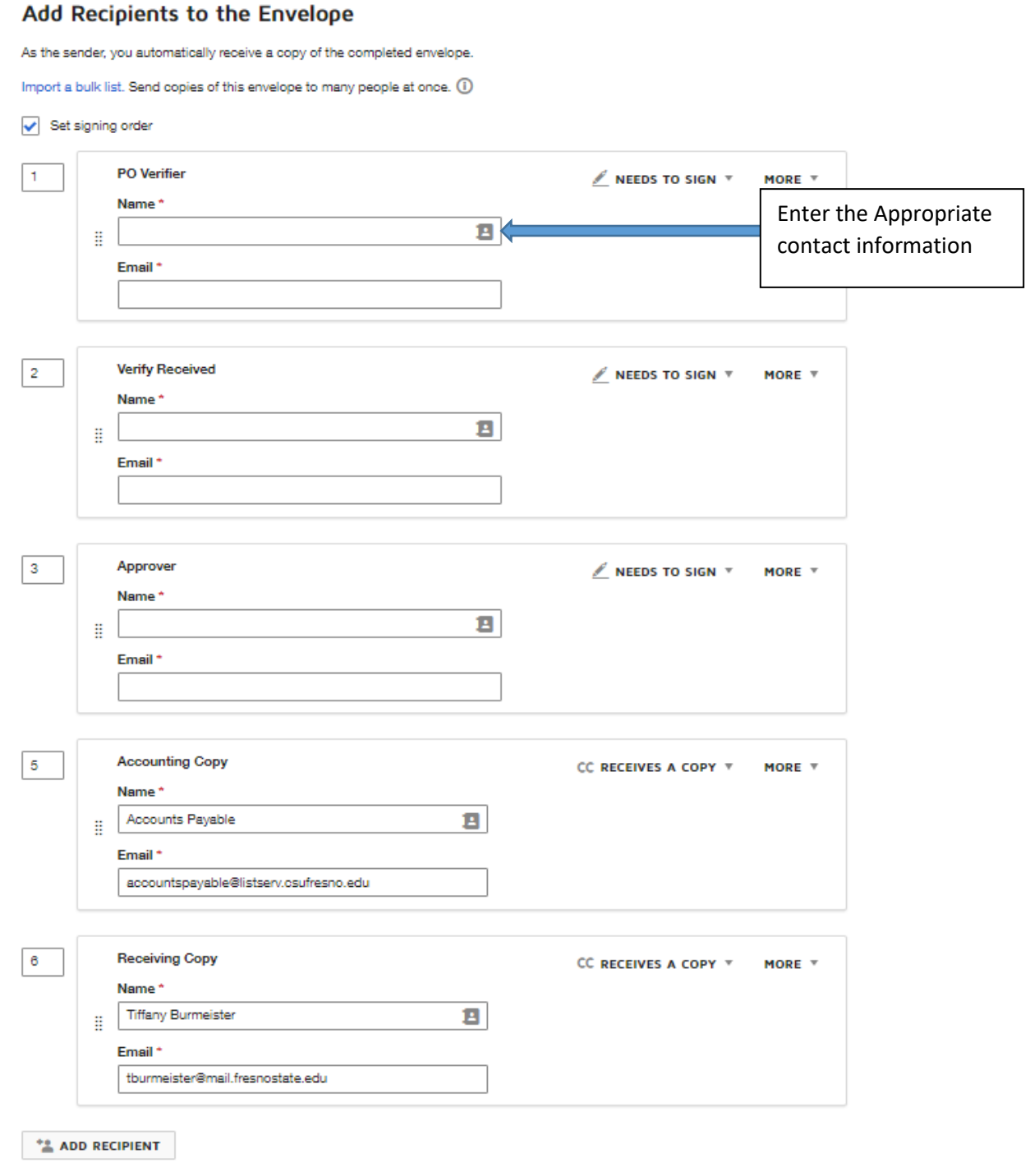

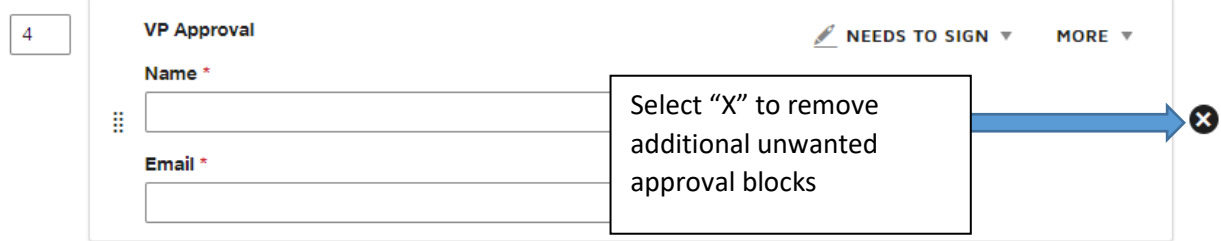

It is **very important** to enter the *Vendor or Payee name* in the Email Subject field. The approval form will go to a list serve and the accounting technician will download based on that name.

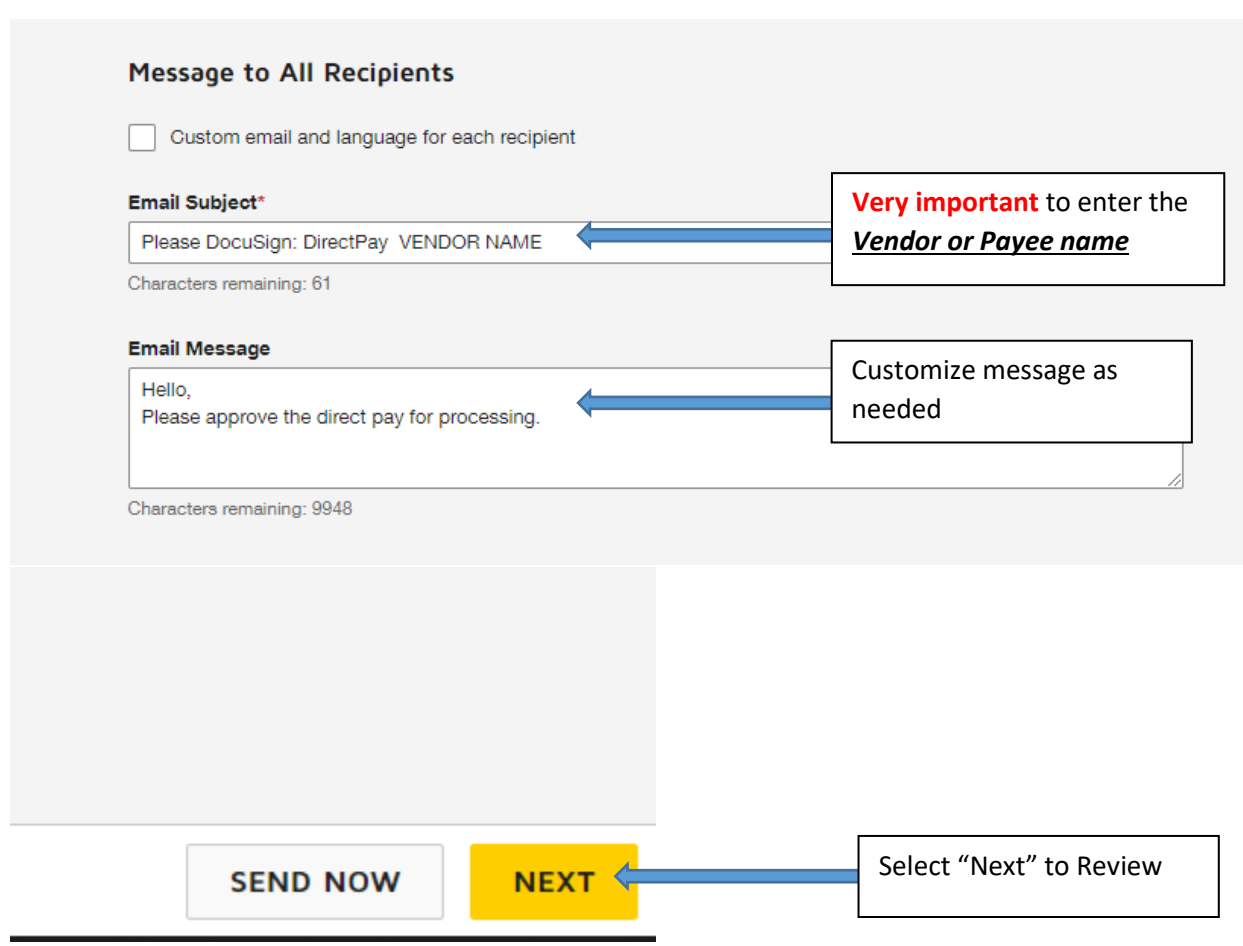

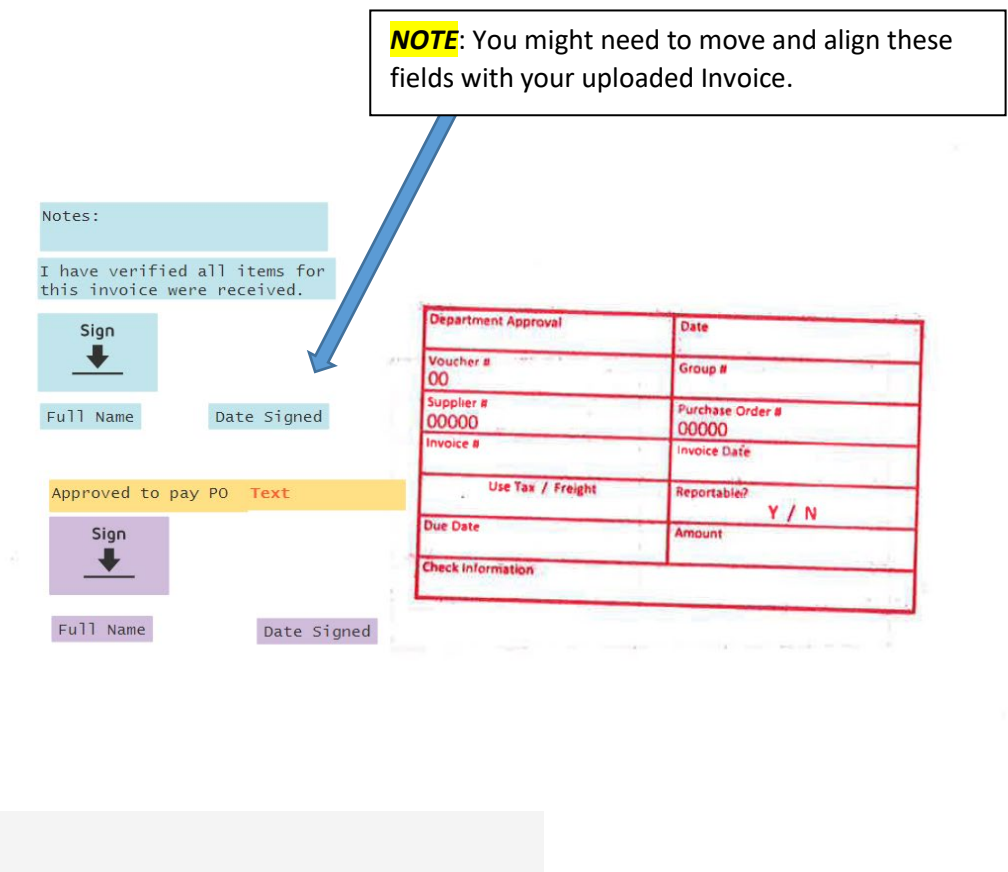

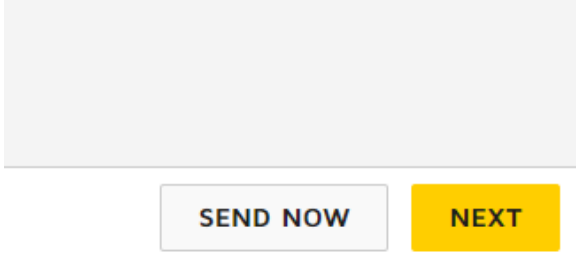

Once you Select "Send" the form will be sent to your designated approvers you assigned and then to the Accounting office. You will receive a notification once the document is complete.